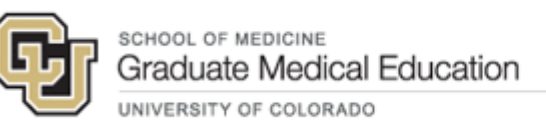

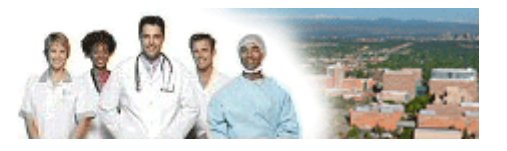

# *Welcome to MedHub! Resident & Fellow Instructions*

## **What is MedHub?**

MedHub is a web-based Residency Management System designed to track and document a variety of program and resident activities for scheduling, curricula delivery and evaluations, which are required for program and institutional accreditation. Please note that all email notices regarding MedHub will come from [do-not-reply@medhub.com.](mailto:do-not-reply@medhub.com.) **We recommend adding this to your "safe senders" list to avoid having emails sent to spam/junk.**

## **How can I access MedHub?**

**Desktop Computer**: MedHub is accessible 24/7 via [cuanschutz.medhub.com.](cuanschutz.medhub.com) Recommend saving this link as one of your favorites on your computer. To login:

- 1. Go to the [MedHub login page](https://cuanschutz.medhub.com/index.mh)
- 2. Select the "Click here to login with your CU Anschutz Account" button
- 3. Login with your University of Colorado Employee account credentials

#### **Mobile App – Highly recommend!**

A MedHub mobile app is available for iPhone and android users so you can complete evaluations (includes talk-to-text capability), log procedures, and check your calendar on-the-go. To access the app:

- 1. Search for and download the app via your iPhone App or Google Play Store (search "MedHub")
- 2. Open the MedHub app and select the "Choose Institution" field
- 3. Select "University of Colorado" from the list
- 4. Select "University of Colorado Login" option
- 5. Login with your CU username and password
- 6. You will remain logged in indefinitely unless you proactively log-off of the app

## **Getting Started – How do I navigate MedHub?**

#### **Homepage:**

- **GME Portal Channel** CUGME Resources section contains important wellness and quality & safety information. Keep an eye on the Upcoming Events section as it is updated often.
- **Urgent Tasks**—Contains critical information such as notifying you of incomplete evaluations, recently completed performance evaluations ready for your review, unsigned contracts, required GME items for completion, upcoming expiration dates, etc.
- **Rotation Schedule/Personal Calendar** View current and upcoming rotations and conferences
- **Tasks** —Select "Review Records" to view your demographic, contact, training history, etc. data and files shared by your program. *Signed contracts* accessible within "Training History" section and copies of *Malpractice Insurance Letters* are accessible with the "Shared Files" section > GME Misc)
- **Resources/Documents**—View directories and important information shared by your program
- **Curriculum/Objectives**—View rotation-specific curriculum objectives or view all by clicking on 'All Curriculum Objectives'

**Portfolio tab -** Upload and view portfolio items. Confirm with your [program coordinator](https://medschool.cuanschutz.edu/graduate-medical-education/programs/program-directory) whether your program uses this MedHub tool to track portfolio progress.

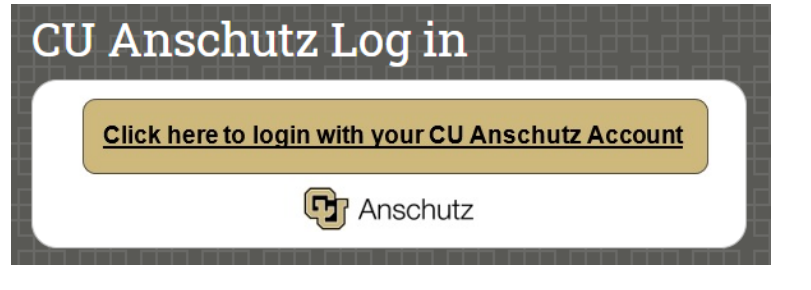

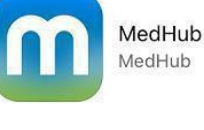

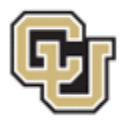

SCHOOL OF MEDICINE Graduate Medical Education UNIVERSITY OF COLORADO

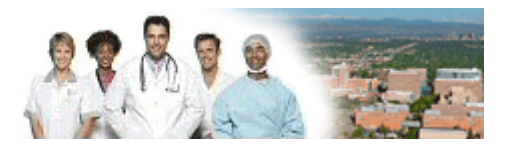

**Schedules tab –** View rotation, call/shift, and clinic schedule for your entire program.

**Procedures tab –** Log new and view previous procedures/cases. Confirm with you[r program coordinator](https://medschool.cuanschutz.edu/graduate-medical-education/programs/program-directory) whether your program uses MedHub for procedure logging.

**Evaluations tab** - View incomplete evaluations, **get full access to all evaluations that have been completed on you**, and selfinitiate evaluations (if available for your program).

**Conferences tab** – View your program's conference schedule. Confirm with your [program coordinator](https://medschool.cuanschutz.edu/graduate-medical-education/programs/program-directory) whether your program uses MedHub for their conference schedules.

# **Who can I contact With MedHub questions?**

Please contact your **Program Coordinator** first with any questions regarding MedHub.

**GME Contact:** Karen Graves [karen.graves@cuanschutz.edu.](mailto:karen.graves@cuanschutz.edu)